## **Install OnlyOffice Document Server on Ubuntu**

## **Preequites to OnlyOffice Document Server Community Edition**

**Install PostgreSQL**

sudo apt install postgresql

## **Create OnlyOffice Database, Username and Password in PostgreSQL**

## **Both the username and password are required to be 'onlyoffice'**

Create Only Office database within PostgreSQL (Not MySQL):

sudo -i -u postgres psql -c "CREATE DATABASE onlyoffice;"

Create the OnlyOffice user.

```
sudo -i -u postgres psql -c "CREATE USER onlyoffice WITH password
'onlyoffice';"
```
Grant Permissions for the user on the OnlyOffice database:

```
sudo -i -u postgres psql -c "GRANT ALL privileges ON DATABASE onlyoffice TO
onlyoffice;"
```
From: <https://installconfig.com/> - **Install Config Wiki** Permanent link: **<https://installconfig.com/doku.php?id=install-only-office-document-server-on-ubuntu&rev=1591846684>**

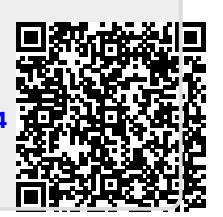

Last update: **2020/06/11 03:38**